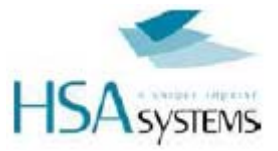

## HSAJET MICRON

# UŽIVATELSKÁ PŘÍRUČKA

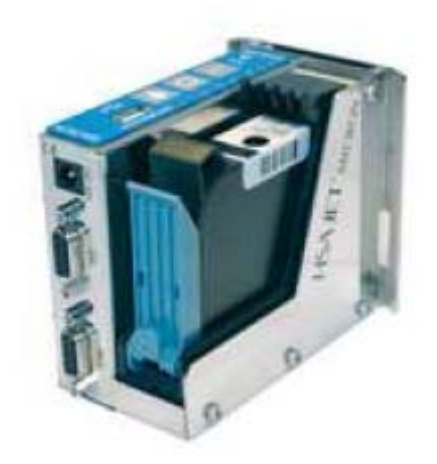

Příručka pro ovládání HSAJET MICRON

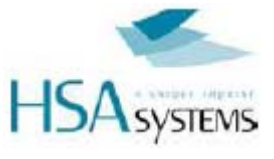

Uživatelská příručka pro tiskárnu HSA MICRON

Připravil

Torben Dam Jensen

Verze: 20-09-2011

HS Systems ApS 2770 Mileparken 16, Skovlunde

**Distributor** 

Bohemia Znak Petr Blažek

Opočnice 111 289 04 Opočnice

Údaje o aktuální verzi

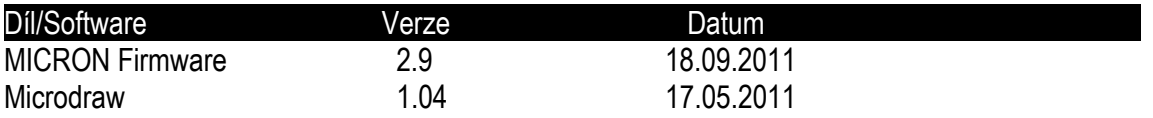

Podívejte se také na následující

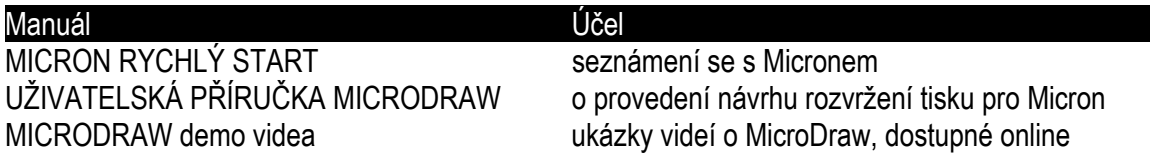

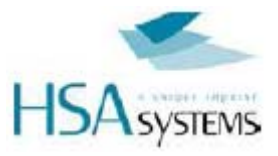

### Obsah

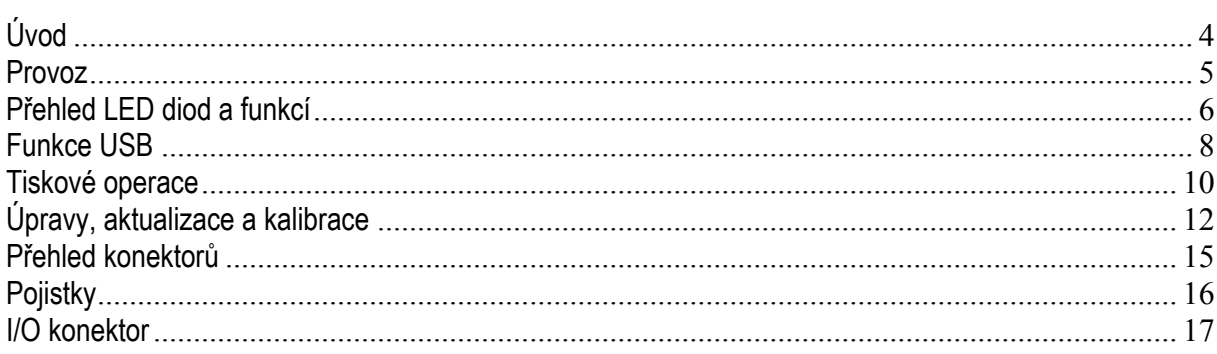

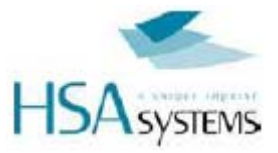

## **Úvod**

Gratulujeme Vám k zakoupení zařízení HSA MICRON. Máte k dispozici jeden z nejsnadněji integrovatelných inkoustových systémů které jsou na trhu dostupné, přesto s množstvím výkonných funkcí.

Některé z funkcí HSA MICRON:

- Text, grafika, čárové kódy, variabilní počítadlo a datum.
- Plně kompatibilní software s UNICODE.
- Počítadlo a datumy s číslicemi v římských, arabských, perských nebo uživatelem definovaných znacích.
- Vestavěný senzor.
- Podpora externích senzorů a encodérů.
- Upozornění na nízkou hladinu inkoustu (nastavitelné uživatelem).
- Výška tisku 12,7mm(1/2" palce).
- Uživatelem definované rozlišení ve směru tisku 75 až 600 dpi.
- Redukce množství inkoustu od 0 do 50% (4 stupně) pro optimalizování nákladů.
- Oddělení návrhu od provozu.
- Funkce pravidelného prostřiku k prevenci zasychání trysek u rychleschnoucích inkoustů.
- Funkci pročištění trysek lze aktivovat na dálku pomocí digitálního vstupu.

Tyto funkce dělají z mikronů ideální zařízení pro integraci do balících linek a strojů, kde je potřeba tisknout jednoduchý text / datum / počet jako náhrada do CIJ strojů nebo starších značících zařízení.

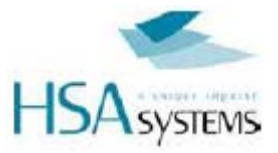

#### **Provoz**

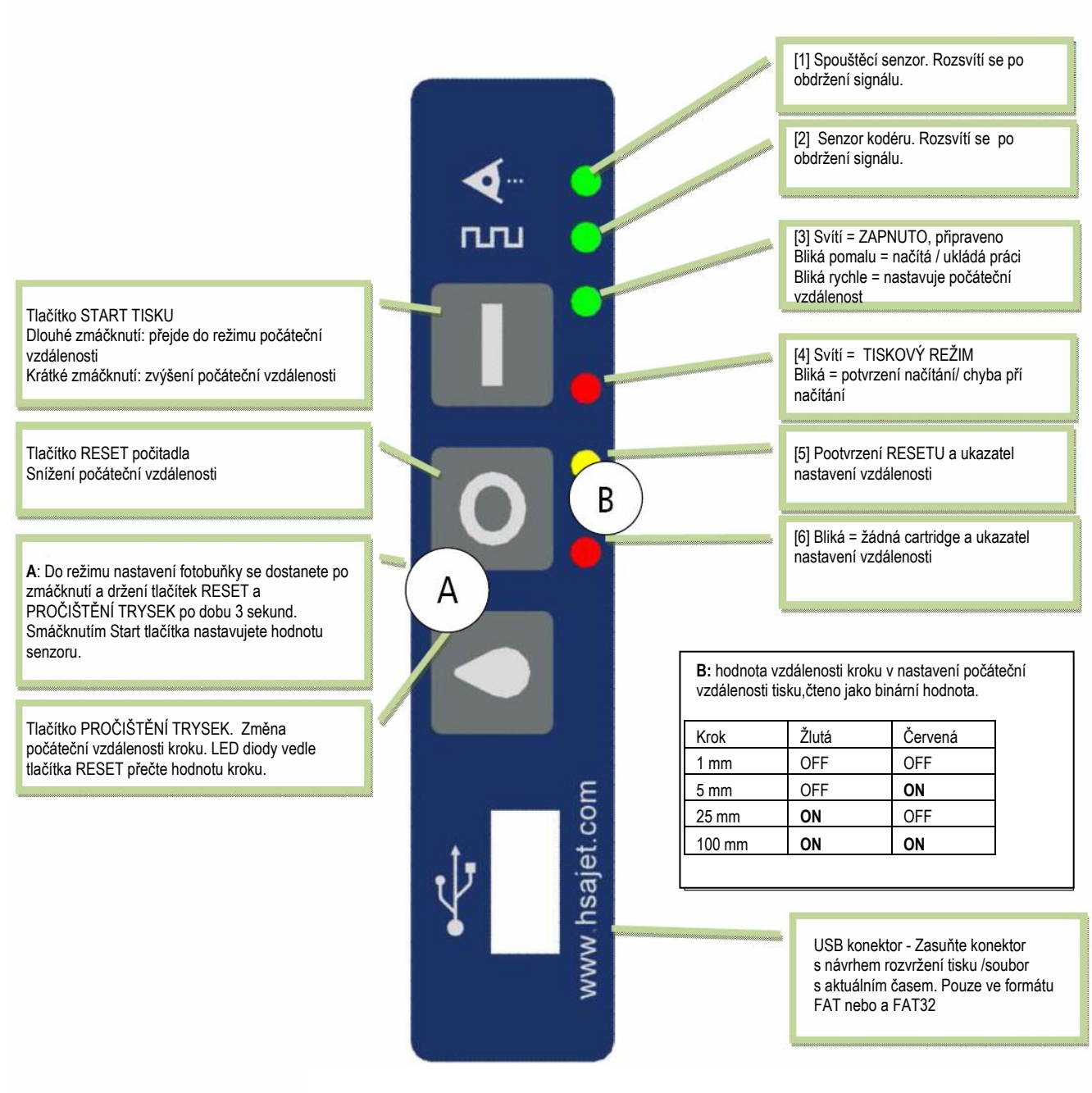

MICRON posílá signál konečnému uživateli prostřednictvím LED diod. Význam jednotlivých signálů je vysvětlen na následujících stranách

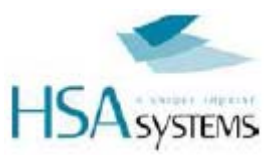

## **Přehled LED diod a funkcí**

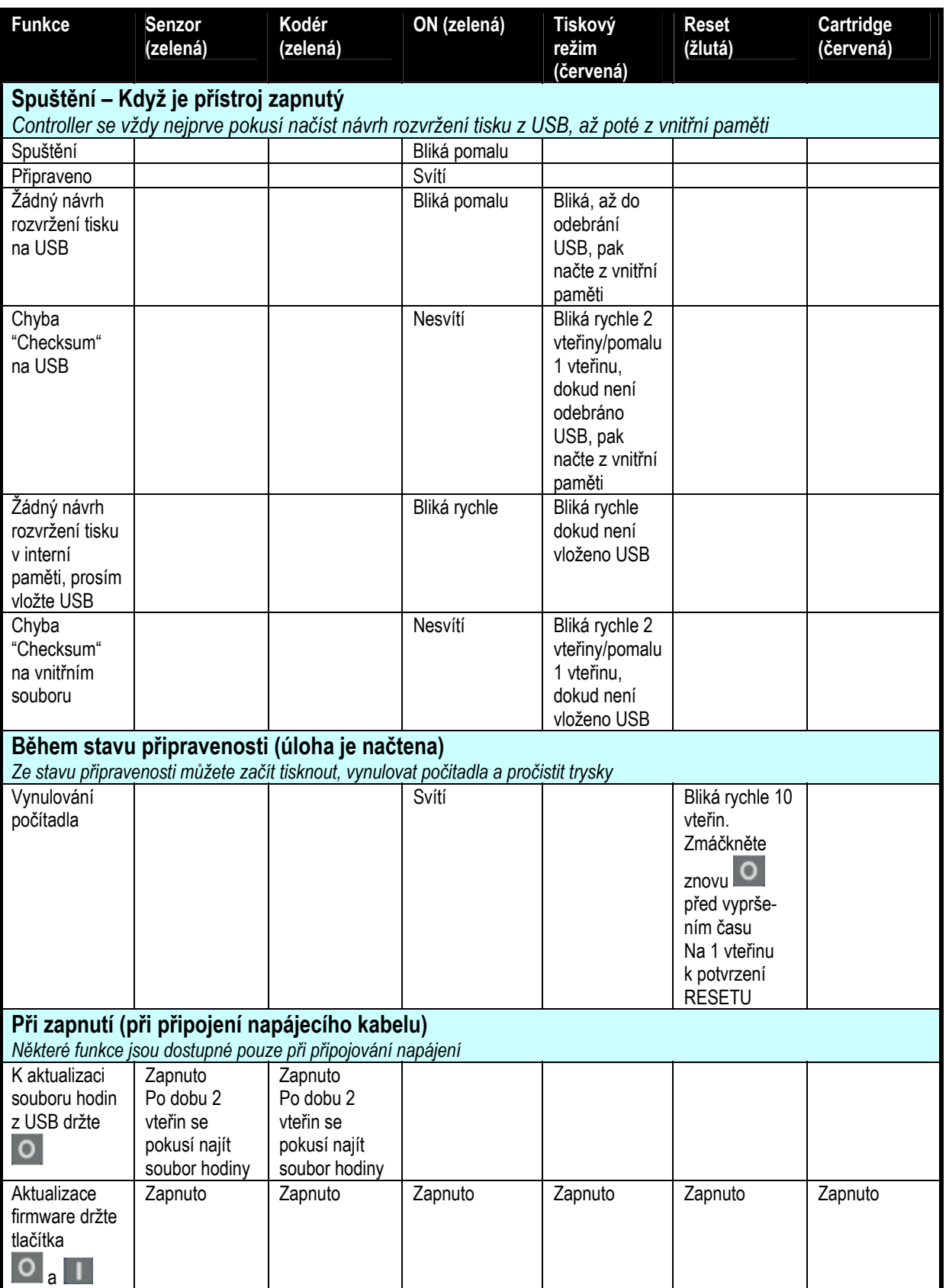

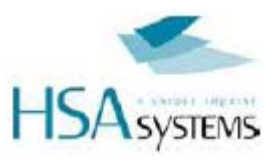

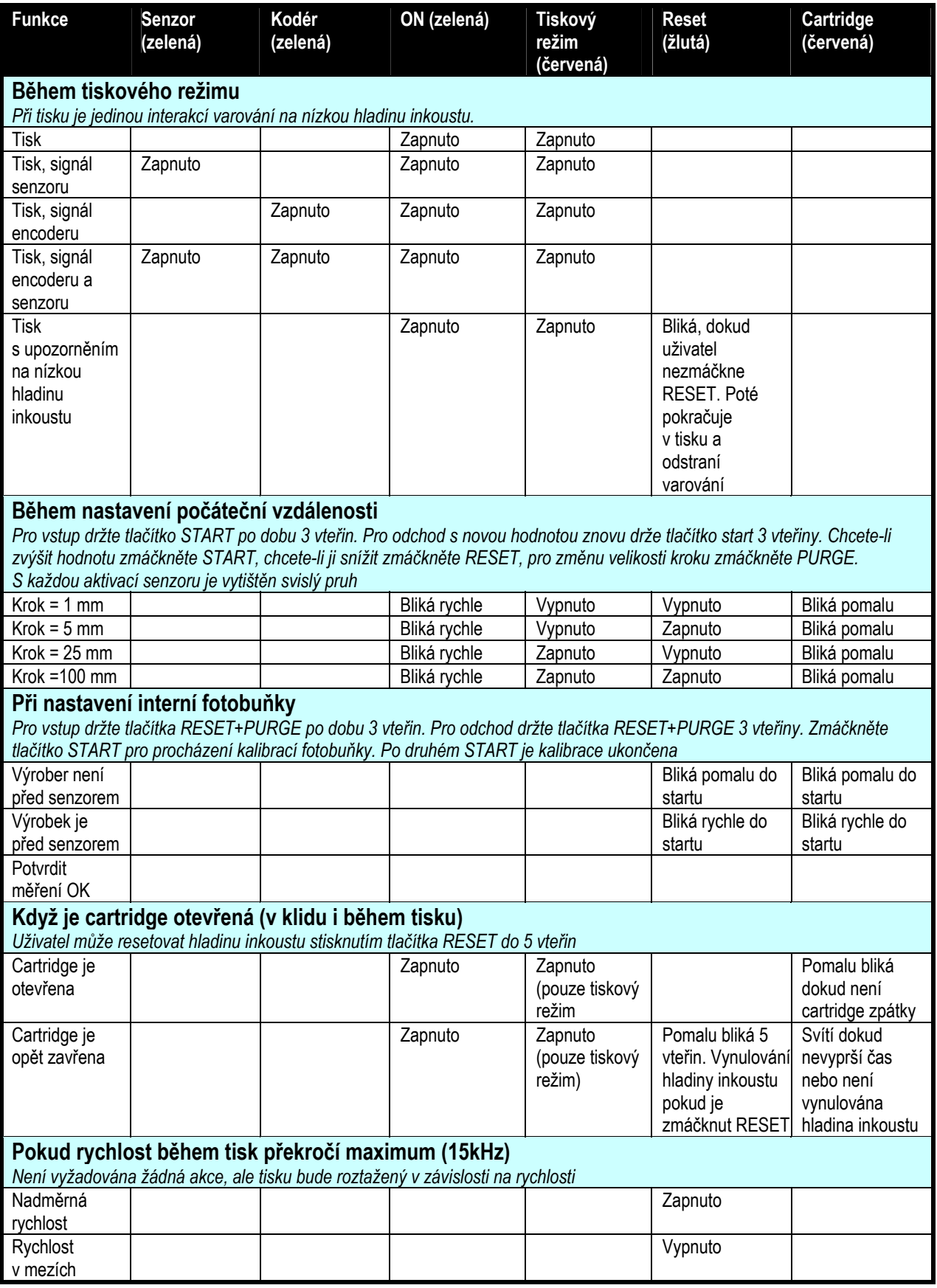

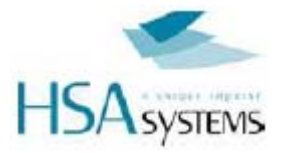

## **Funkce USB**

## Načtení návrhu rozvržení tisku

Po zapnutí tiskárna rozpozná, zda je vložen USB disk. Pokud je USB vložen, tiskárna načte návrh rozvržení tisku. V opačném případě načte návrh z interní paměti.

- Ujistěte se, zda je vložena cartridge s inkoustem, a že tiskárna není v tiskovém režimu.
- Vložte USB flash disk s návrhem rozvržení tisku.
- Pokud je nalezen správný návrh rozvržení tisku. bude načten. Zelená LED dioda [3] bude během načítání pomalu blikat.
- Jakmile je návrh rozvržení tisku jednou načten, přístroj je připraven k použití. Zelená LED dioda [3] se aktivuje a nepřetržitě svítí.

Práce je nyní uložena ve vnitřní paměti a USB flash disk může být odebrán. Můžete začít tisknout s novým návrhem rozvržení tisku..

Návrh rozvržení tisku zůstane v paměti dokonce i poté co vypnete tiskárnu.

#### Přenesení návrhu rozvržení tisku do jiného přístroje

K přenesení práce z jednoho přístroje do druhého:

- Vložte prázdný USB disk do přístroje jenž má být kopírován
- Poté co LED dioda přestane blikat přendejte USB do druhého přístroje
- Může se stát, že bude třeba nastavit počáteční vzdálenost cílového přístroje.

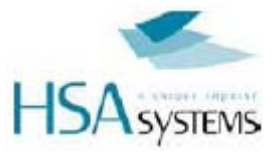

## Načítání a ukládání přehledů

Micron ukládá návrhy rozvržení tisku jak na USB tak i do interní paměti.

Celkový přehled o tom,kdy a kam jsou návrhy ukládány,naleznete v tabulce níže.

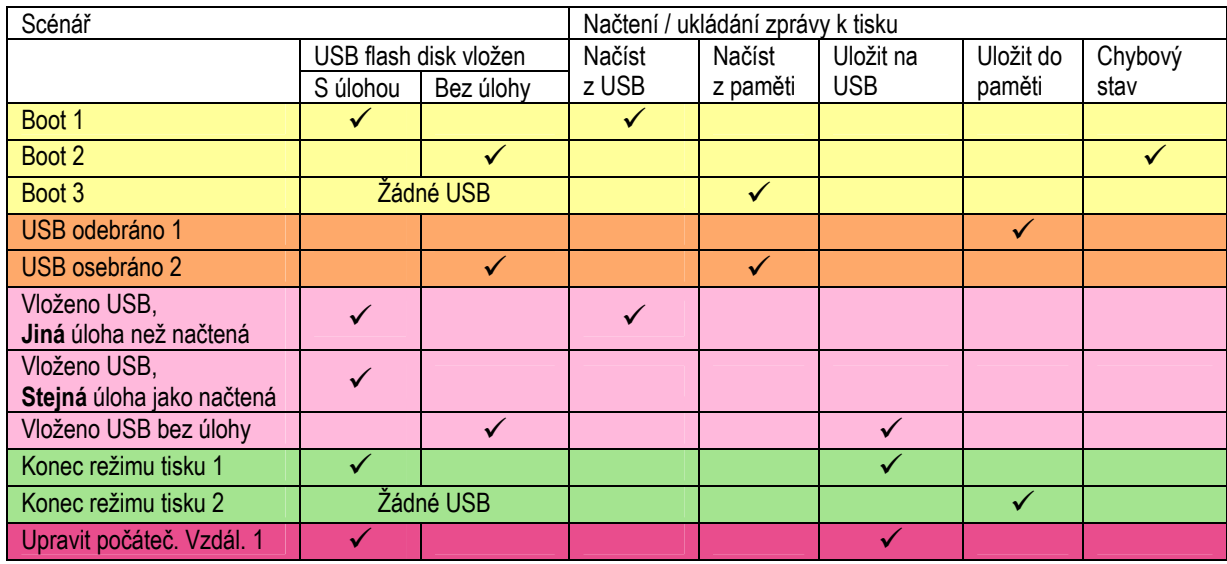

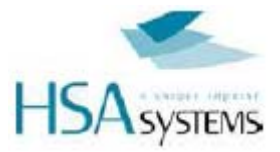

## **Tiskové operace**

### Tisk návrhu rozvržení tisku

K spuštění funkce start zmáčkněte tlačítko **. Rozsvítí se červená LED dioda**.

Poznámka: V Microdraw je, v závislosti na rozlišení, udán limit pro maximální rychlost. Pokud překročíte maximální rychlost, rozsvítí se žlutá LED dioda [5] a návrh rozvržení tisku se natáhne. Můžete pokračovat v tisku pokud je to vyžadováno (např. k dosažení vyšší rychlosti při stejném dpi).

Zatímco je tisková funkce spuštěná, každá aktivace senzoru produktu (interního nebo externího) uvolní jeden tisk. Součastně je aktivní výstup 1.

K zastavení tiskové funkce znovu zmáčkněte tlačítko . Zastavit můžete kdykoliv, i během tisku.

#### Pročištění trysek

K pročištění trysek tiskárny zmáčkněte tlačítko a držte tak dlouho dokud je to potřeba.

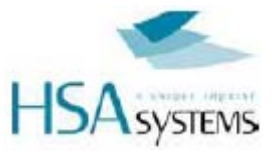

## Vynulování počítadla

Počítadla je možné vynulovat na jejich původní hodnotu.To je užitečné u počítadel, která se při začátku tisku automaticky nevynulují např. počítadla šarží.

Provedení vynulování počítadla:

- Zmáčkněte tlačítko
- Žlutá led dioda [5] začne blikat
- Během několika vteřin znovu zmáčkněte tlačítko reset **O**pro potvrzení celé operace.

#### Výměna cartridge

Cartridge vyměňte, když se objeví upozornění na nízkou hladinu inkoustu, nebo v případě, že inkoust došel úplně. Cartridge můžete také vyjmout abyste ji mohli vyčistit, či skladovat v případě zastavení výroby (zabrání vysychání).

- Otevřete zelený uzávěr
- Červená led dioda [6] se rozsvítí
- Opatrně vyjměte cartridge, nejprve dozadu pak nahoru
- Vložte novou cartridge, nejprve dolů poté dovnitř
- Zavřete zelený uzávěr
- Pokud chcete vynulovat hladinu inkoustu, zmáčkněte do 5 vteřin tlačítko V opačném případě se bude předpokládat, že jste vložili stejnou cartridge a čítač inkoustu bude pokračovat od stejné hodnoty.

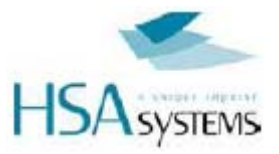

## **Úpravy, aktualizace a kalibrace**

### Aktualizace času interních hodin

Micron má vnitřní hodiny, které slouží k tištění data a času. Pokud je u Vás používán letní a zimní čas, bude nutné nastavovat hodiny každých 6 měsíců.

- Pomocí MicroDraw vytvořte na USB disku soubor hodiny (zmáčkněte tlačítko USB+ikonu hodin. Soubor bude mít formát – micron.clk
- Odpojte Micron od napájení
- Zmáčkněte a držte tlačítko
- Připojte napájení
- LED diody [1] a [2] budou během aktualizace hodin svítit.
- Po aktualizaci hodin se Micron normálně spustí.

#### Nastavení počáteční vzdálenosti

Počáteční vzdálenost je vzdálenost, kterou produkt urazí od momentu, kdy je aktivován senzor produktu až do začátku tisku.

Tato vzdálenost je nastavena softwarem. Obvykle není nutné, aby ji obsluha nastavovala na tiskárně. Pokud i přesto chcete změnit počáteční vzdálenost, pokračujte dle následujících kroků:

- $\bullet$  Držte tlačítko po dobu 3 vteřin
- Zelená LED dioda [3] bude rychle blikat
- Pro každý signál od senzoru se vytiskne svislá čára o 10 pixelech na současné pozici spolu se snímanou aktuální hodnotou
- Zmáčkněte tlačítko **pro zvětšení vzdálenosti**
- Zmáčkněte tlačítko **O** pro zmenšení vzdálenosti
- Zmáčkněte tlačítko **pro přepínání mezi kroky vzdálenosti**
- Ukončete instalaci držením tlačítka **po dobu 3 vteřin.**

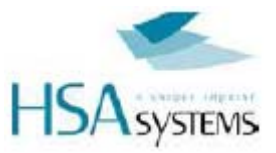

## Kalibrace vnitřní fotobuňky

Pokud používáte vnitřní fotobuňku, může být potřeba ji překalibrovat pro různá média. Postupujte dle následujících kroků:

- Držte tlačítka **a po po dobu 3 vteřin. Led diody [5] a [6] budou blikat.**
- Odstraňte výrobek z pod senzoru na tiskárně.
- Zmáčkněte
- Umístěte výrobek tak aby byl snímán senzorem.
- Zmáčkněte
- Ověřte, zda kalibrace proběhla v pořádku

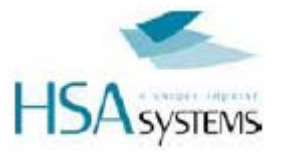

#### Aktualizace firmwaru řídícího systému tiskárnu

Ve výjimečných případech může být nutné aktualizovat firmware tiskárny. Proveďte to pouze pokud to máte povolené od HSA SYSTEMS.

- Odpojte přívod el. energie
- Vložte USB flash disk s aktualizovanými soubory firmware.Potřebujete k tomu

**micronfp.frm**  a **micronup.frm** 

- Zmáčkněte a držte tlačítka a během zapínání.
- Micron bude signalizovat režim načítání firmware tak, že se rozsvítí dvě červené LED diody.
- Po určitém čase se rozsvítí všechny LED diody a zůstanou během načítání nového firmware svítit.
- Poté, co všechny LED diody zhasnou je aktualizace firmware hotová (LED dioda č . [3] může začít blikat)
- K dokončení aktualizace firmwaru zapněte a vypněte napájení do Micronu
- proces aktualizace běžně trvá 1 2 minuty

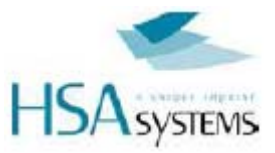

## Schéma zapojení konektorů

Na následujících stránkách jsou popsány doporučené způsoby, jak propojit externí vybavení k ovládacímu panelu

Jsou podporovány téměř všechny možné varianty encoderů a senzorů.

Pokud si nejste jisti jak správně připojit konektory raději se na to prosím zeptejte. Špatné připojení konektorů může způsobit poškození ovládacího panelu.

## **Přehled konektorů**

Micron má 3 konektory:

- Napájení, 15 VDC
- I/O pro externí start signál a 2 vstupy a 2 výstupy
- **Encoder**

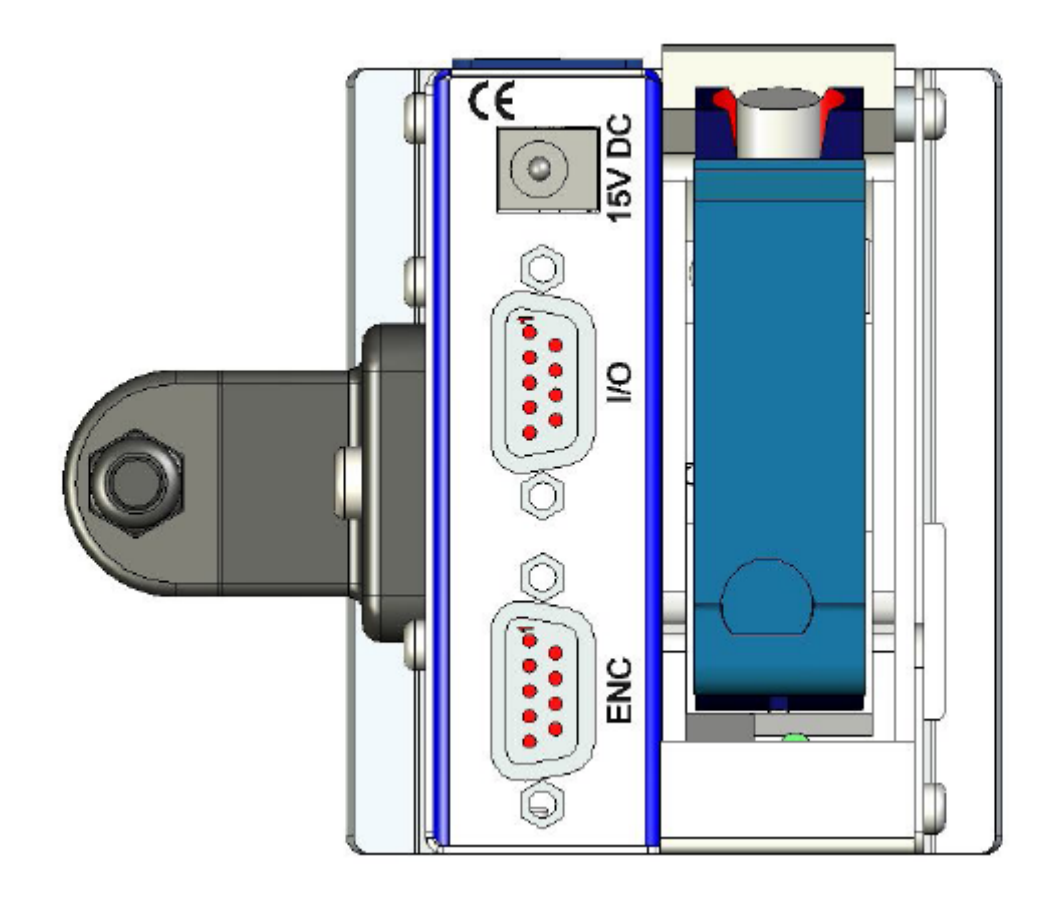

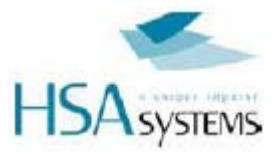

## **Pojistky**

Micron má dvě pojistky, obě dvě se nacházejí uvnitř jednotky.

- F1 pro USB port, typ je 0,5A SMD rychlá
- F2 pro pojistky hlavního napájení, typ je 1A SMD rychlá

Pokud se po spuštění jednotky nic neděje, zkontrolujte prosím tyto pojistky.

Náhradní pojistky můžete zakoupit u HSA nebo u místního prodejce. Pokud je zakoupíte u místního prodejce ujistěte se, že máte správné pojistky – záruka nepokrývá náhradu vyhořelých PCB z důvodu nesprávných pojistek.

Číslo dílu:

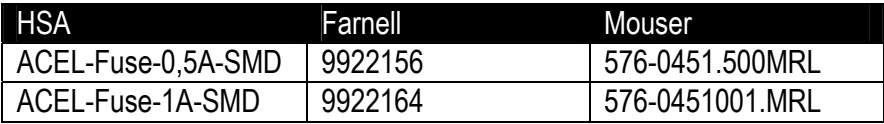

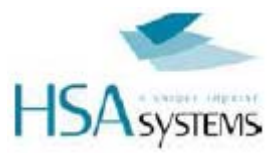

## **I/O konektor**

Hlavní funkcí tohoto konektoru je počáteční signál k začátku tisku. V témže konektoru jsou také přídavné vstupy stejně jako dva výstupní signály. Nachází se v zadní části tiskárny, jako 9-pin DSUB konnektor - samice.

- Výstup 1 = active low v módu tisku (open collector)
- Výstup 2 = active low pro nízkou hladinu inkoustu (open collector)
- Vstup 1 = signál start/stop negativní hrana funkce přepínání spouštění (spouštěcí signál min. 50mSec.)
- Vstup 2 = Spouštění prostřikování inkoustem

Pokud je v návrhu rozvržení tisku povolen externí senzor, tisk nebude bez řádného zapojení konektoru proveden.

Jako počáteční signál můžete použít jednoduchý mechanický spínač nebo fotobuňku. I/O konektor může napájet senzor 5VDC a 15VDC, ale můžete použít jakýkoliv senzor v rozpětí od 3 do 33 V, pokud připojíte externí zdroj napájení.

Můžete si také zakoupit I/O-ENC test box nastavenou od HSA, která umožňuje testovat:

- I/O konektor Vstup 1, Vstup 2, Výstup 1, Výstup 2, počáteční signál, 5V a 12V na I/O konekturu automaticky nastavovaný start signál je k dispozici.
- Konektor encoderu Enkoder A & Enkoder B, nízká hladina inkoustu, 5V a 12V a automaticky nastavovaný generátor pulsu enkoderu je dispozici.

Číslo dílu:

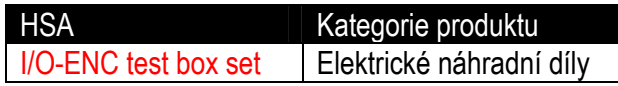

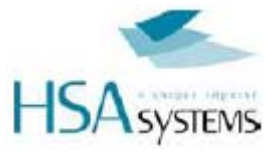

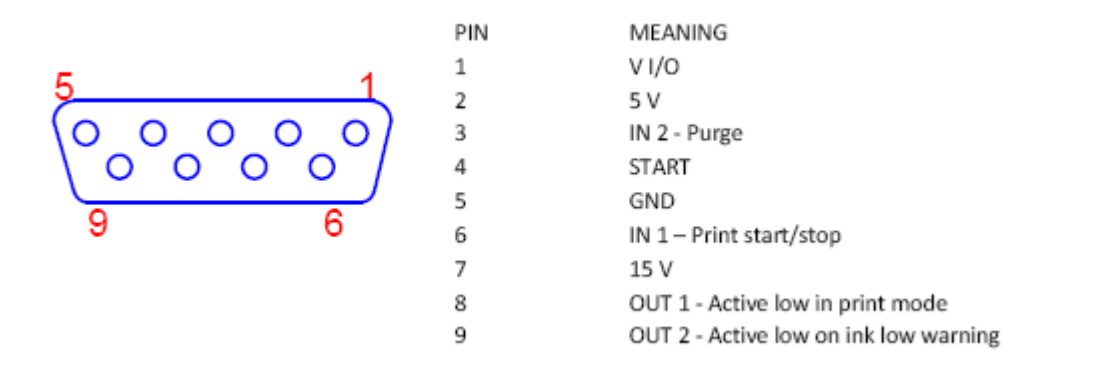

#### Mechanical start switch

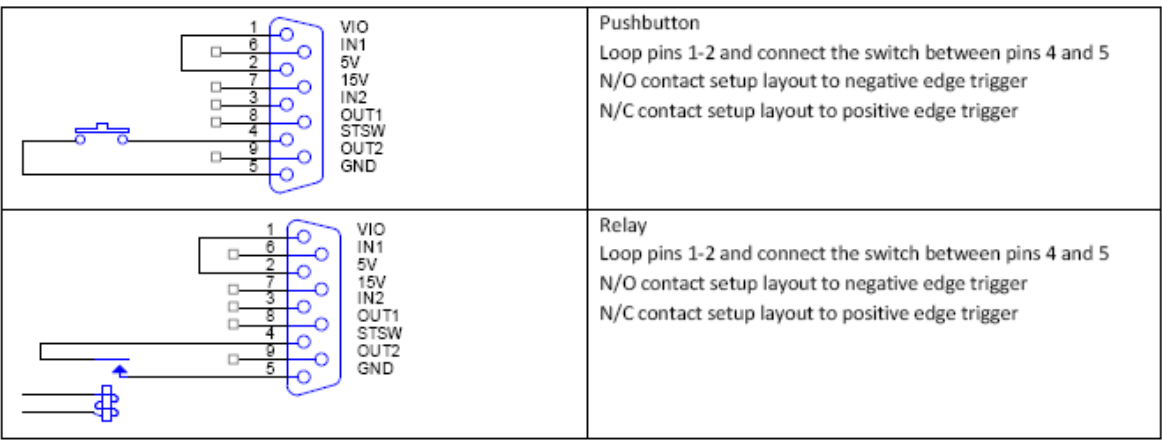

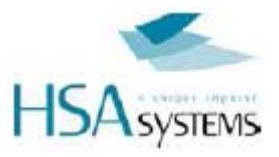

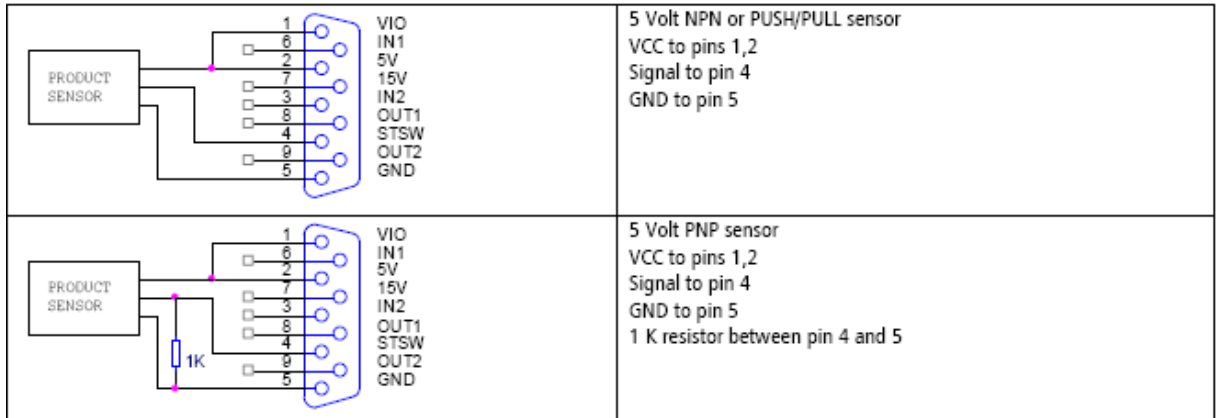

#### 15V DC Sensor

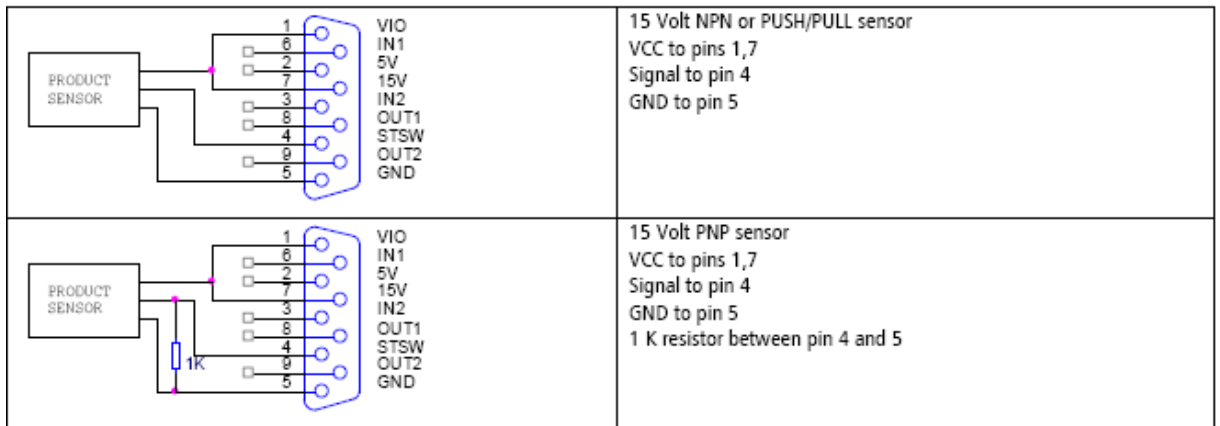

#### 3-33V DC Sensor with external power source

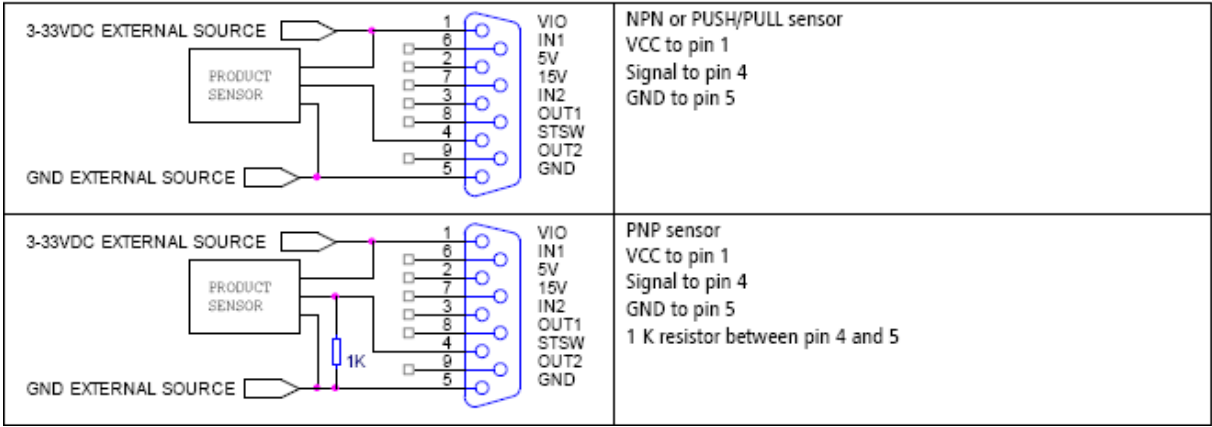

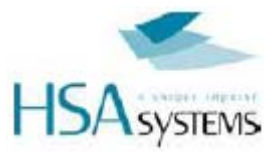

## Používání vstupů a výstupů

#### Vstup 1 = signál start/stop - negativní hrana - funkce přepínání spouštění

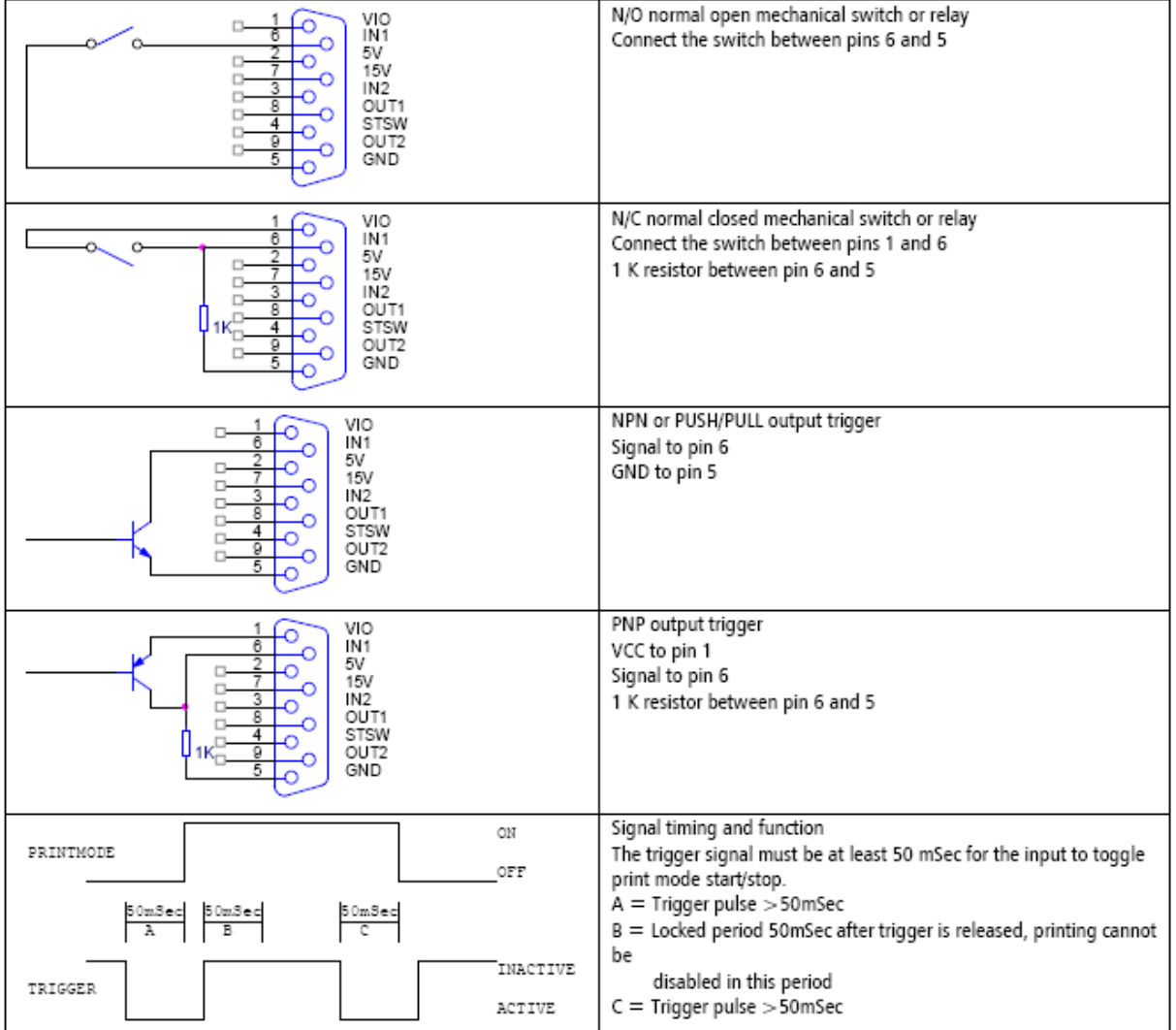

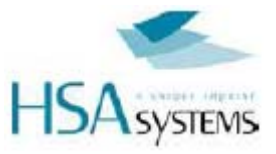

#### Vstup 2 = Spouštění prostřikování inkoustem

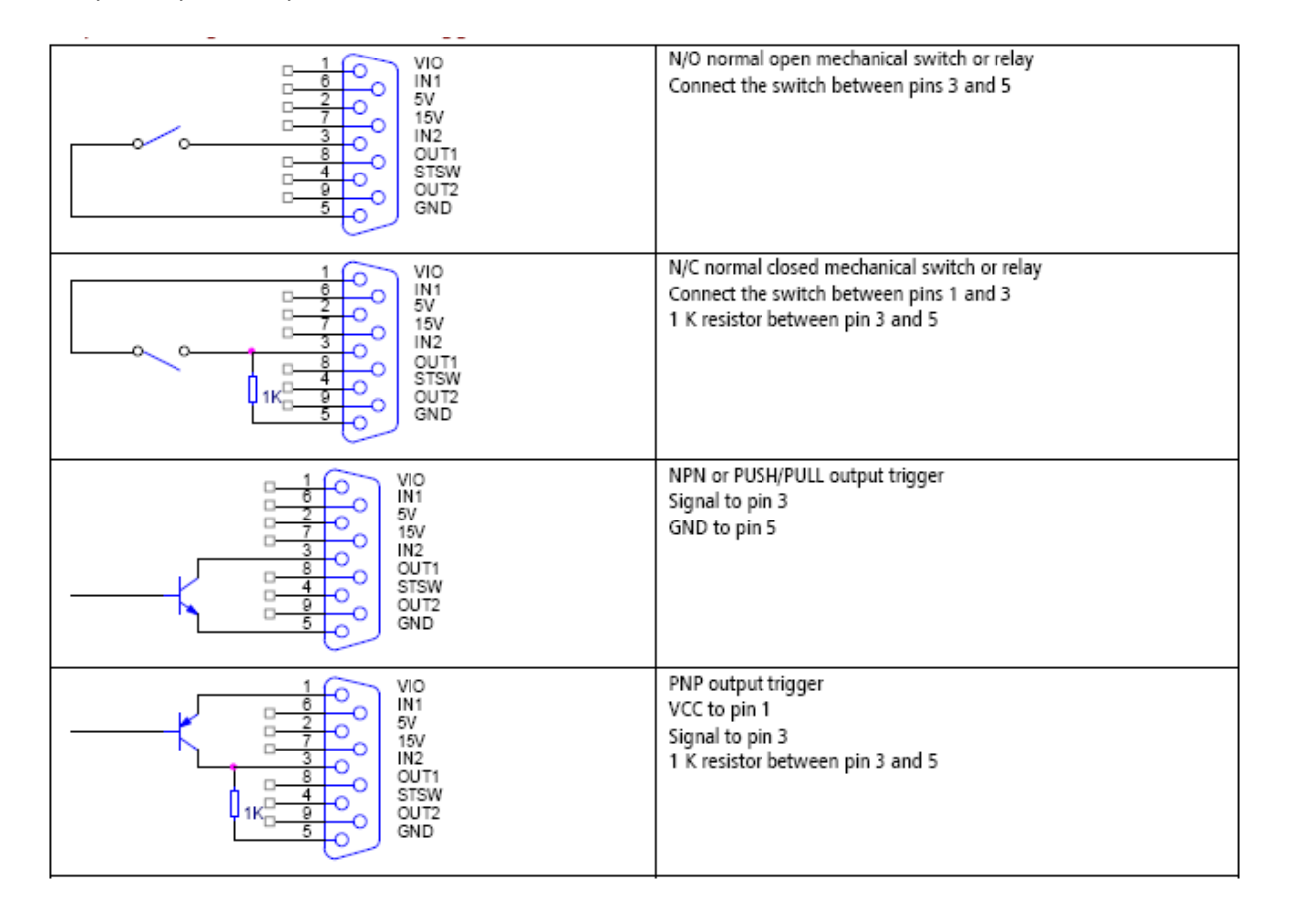

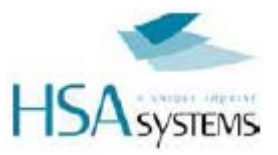

Výstup 1 = active low pro mód tisku (open collector)

Upozornění: Nezapojujte relé s vyšším napětím než napětí již zapojené do VIO na pinu 1, nebo zničíte jednotku.

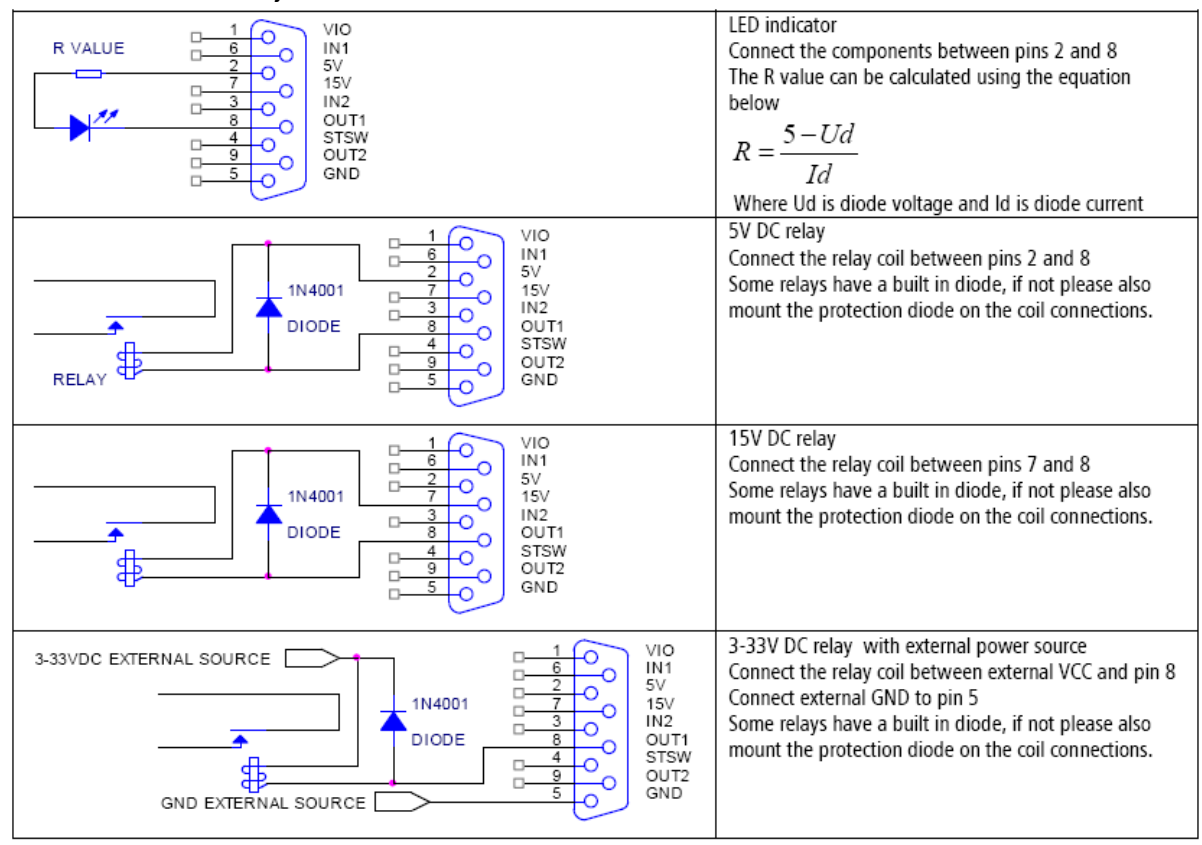

Upozornění: Nezapojujte relé s vyšším napětím než napětí již zapojené do VIO na pinu 1, nebo zničíte jednotku.

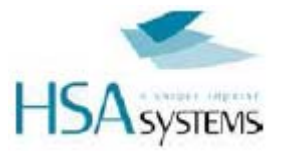

#### Výstup 2 = active low pro upozornění nízké hladiny tisku (open collector)

Upozornění: Nezapojujte relé s vyšším napětím než napětí již zapojené do VIO na pinu 1, nebo zničíte jednotku.

#### **5V DC Encoder**

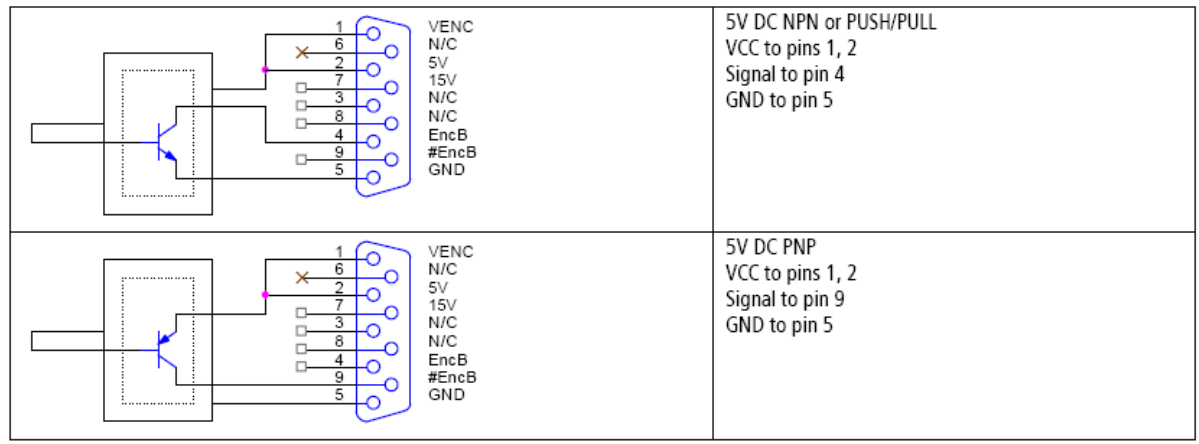

#### 15V DC Encoder

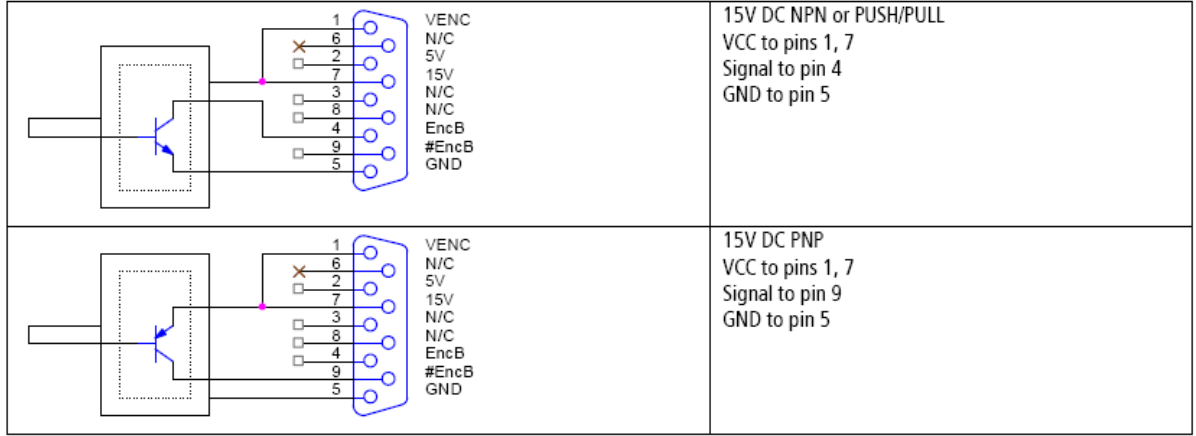

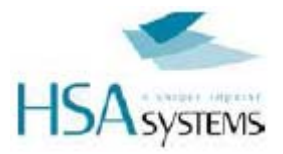

## **Zapojení Encoderu**

Tento konektor zajišťuje signály, které přicházejí z Encoderu.

Konektor encoderu může být napájen 5V a 15V DC, ale jinak můžete používat jakýkoliv ancoder v rozmezí 3-33V pokud k němu napojíte externí zdroj napájení

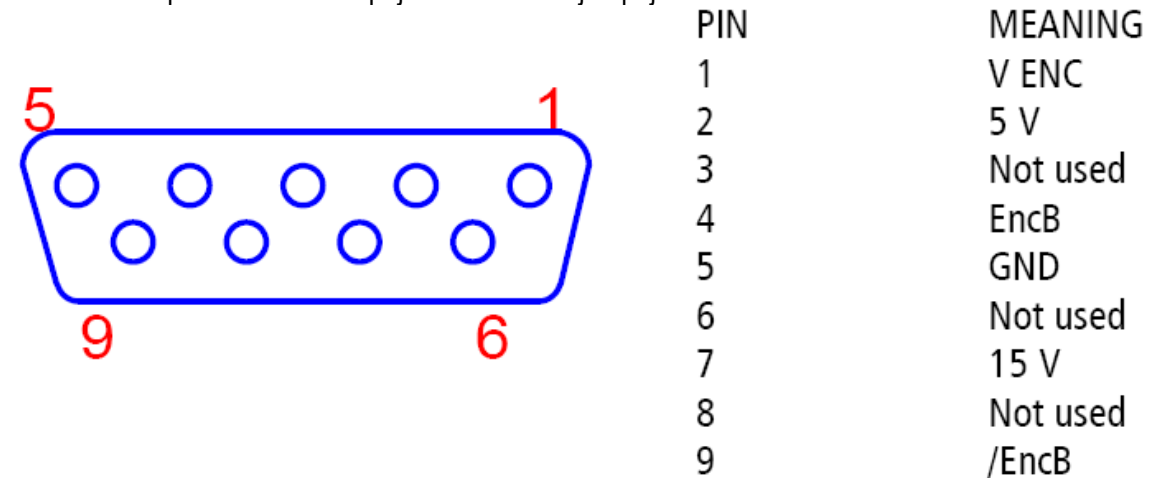

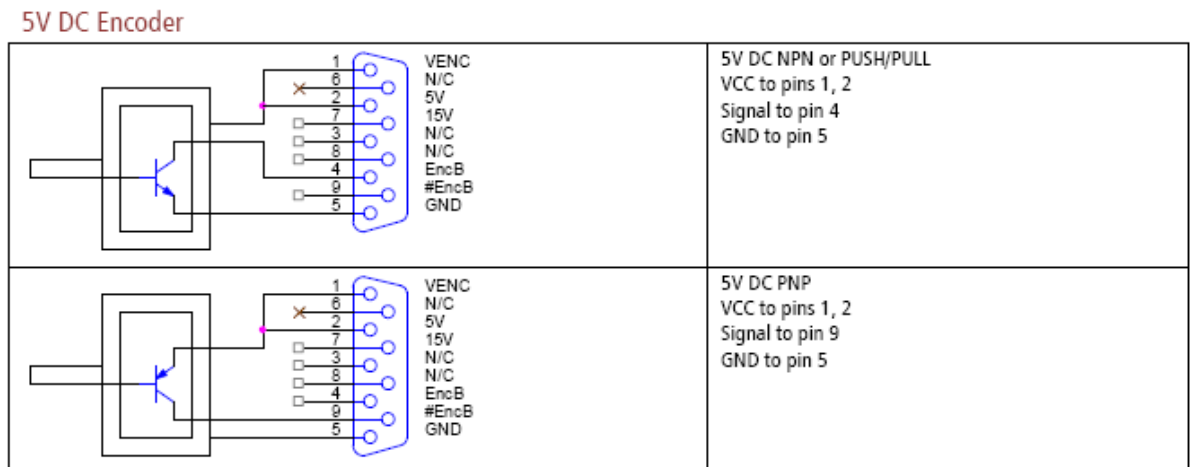

#### 15V DC Encoder

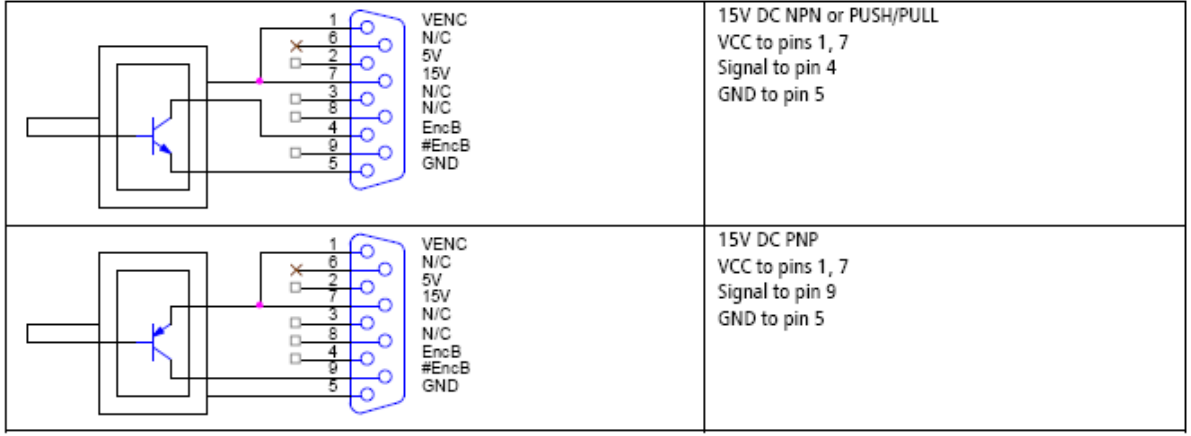

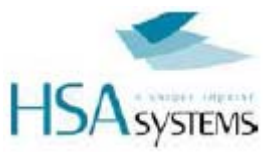

#### 3-33V DC Encoder with external power source

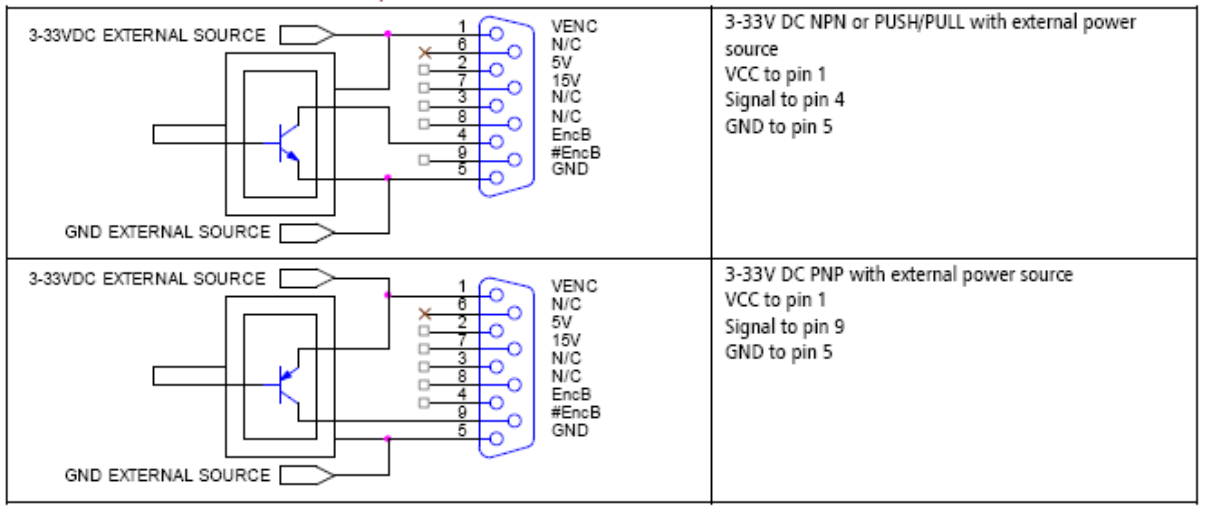

#### 5V DC simulated encoder with external power source

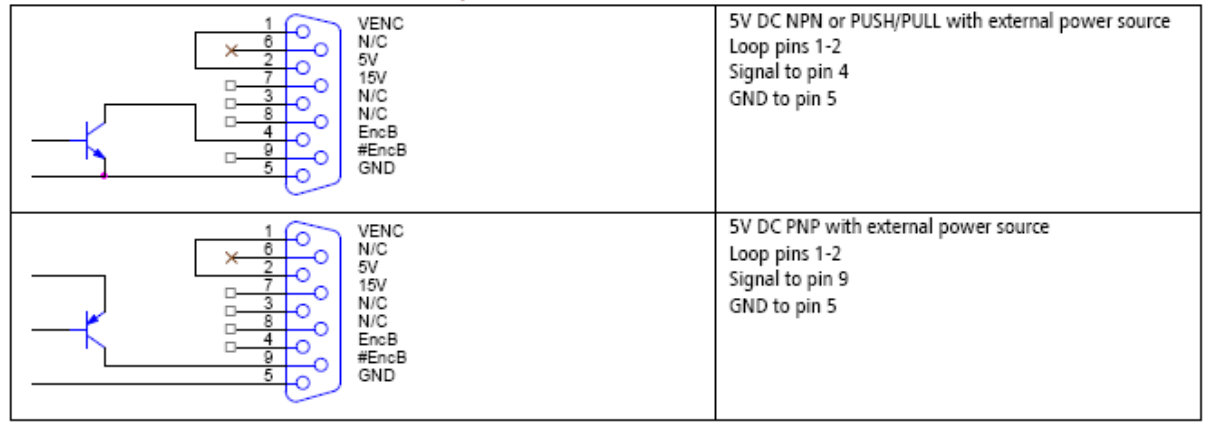

#### 15V DC simulated encoder with external power source

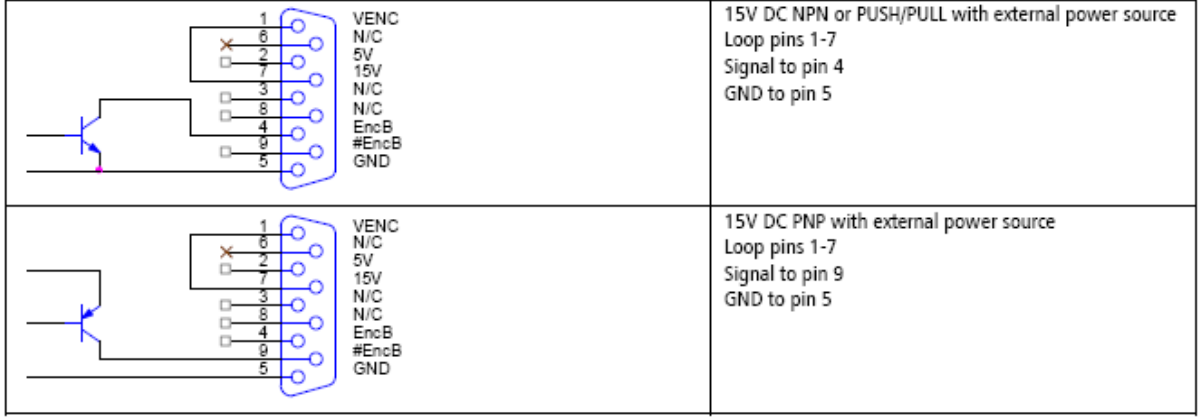

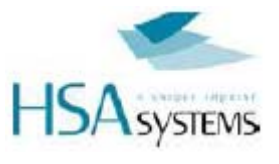

#### 3-33V DC simulated encoder with external power source

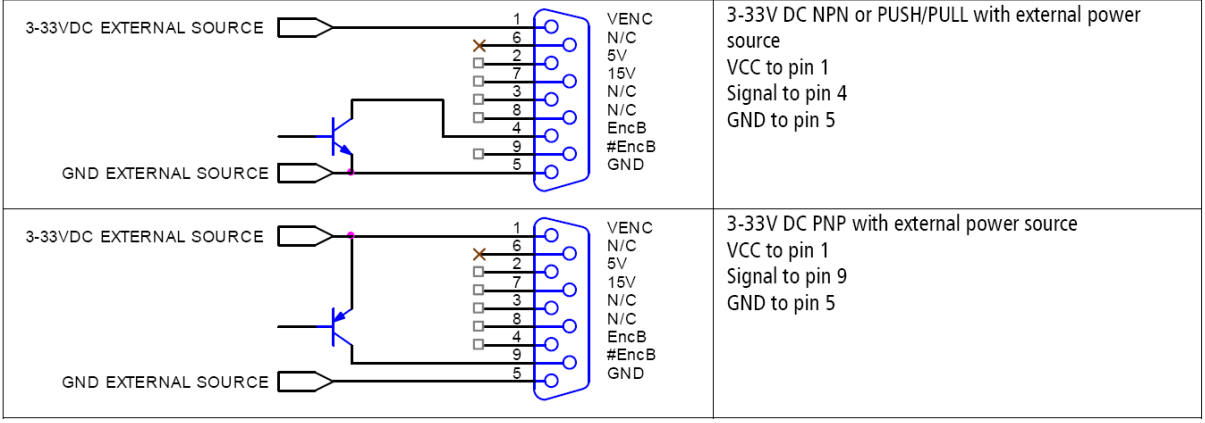

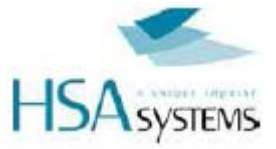

## **EC Declaration of Conformity**

#### **Manufacturer:**

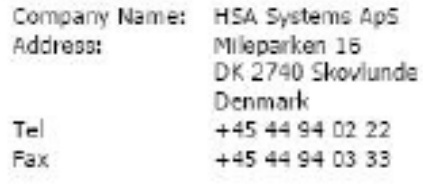

#### hereby declare that

#### Product

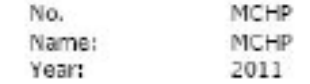

- is in conformity with

- . COUNCIL DIRECTIVE of 3 May 1989 on the approximation of the laws of the Member States relating to electromagnetic compatibility (89/336/EEC)
- COUNCEL DERECTIVE of 19 February 1973 on the harmonization of the laws of Member States relating  $\mathbf{r}$ to electrical equipment designed for use within certain voltage limits (73/23/EEC)

was manufactured in conformity with the following national standards that implements a harmonised standard:

EN 50081-1

Electromagnetic compability - generic emission standard. Part 1: Residential, commercial and light industry.

FN 50081-2

Electromagnetic compability - generic emission standard. Part 2: Industrial environment.

EN 50082-1

Electromagnetic compability - generic immunity standard. Part 1: Residential, commercial and light industry.

EN 50082-2

Electromagnetic compability - generic immunity standard. Part 2: Industrial environment.

EN 55022

Limits and methods of measurement of radio disturbance characteristics of information technology equipment.

EN 60555-2

Disturbances in supply systems caused by household appliances and similar electrical equipment -Part 2: harmonics.

EN 60555-3

Disturbances in supply systems caused by household appliances and similar electrical equipment -Part 3: voltage fluctuations.

EN 60950

Safety of information technology equipment including electrical business equipment.

Position: Manager

Company: HSA Systems ApS

Name: Per Sørensen

**HSA Systems ApS** Mileparken 16 DK-2740 Skovlunde +45 4494 0222 www.hsasystems.com